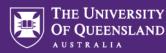

# UQ student verified enrolment into EMPLOY101x

**EMPLOY101x** is hosted on the edX platform. By using the link below, you'll be brought to the enrolment page of the course where your enrolment will automatically have the UQ learner discount code applied. This code provides you a 100% discount off a verified enrolment status upgrade. **Verified enrolment** will provide you:

- Full access to the course materials
- Full access to all graded assessment
- Access to the course past the course end date, and
- A Verified Certificate upon successful completion of 70% of the course graded assessment.

If you'd like to know more about what a verified certificate is, click here.

#### 1. EMPLOY101x verified enrolment

- Use the link EMPLOY101x to access free verified enrolment for UQ students and staff only.
- Authenticate as per usual UQ login
- Click on the black 'Continue' button

#### **Confirm your course**

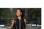

Unlocking Your Employability

The University of Queensland © Starts February 07, 2023 | Self-Paced Learn how to effectively develop and communicate your employability, preparing you to navigate an unpredictable future. <u>View Course Details</u>

#### Verified Certificate

Price: \$99 Earn agerified certificate!

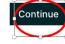

#### ed**X**

• You will be directed to the page to the right.

If the total is not A**\$0.00** add the coupon code **CDXRXHIOT6S7LOB3** in the coupon box and click apply.

Please do not pay for this course.

Contact <u>uqx@uq.edu.au</u> if you are seeing a different total amount. Please include a screenshot with your email. In Your Cart Your purchase contains the following:

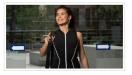

Unlocking Your Employability Verified Certificate

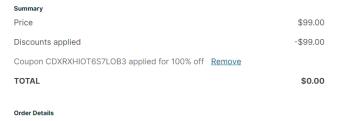

After you complete your order you will be automatically enrolled in the verified track of the course.

### Place Order

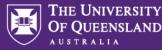

- Click on 'Place Order'.
- Once your order has been placed you can click on your username to see your dashboard.

| Thank                                                           | you for your order!                                                         |           |                                  |            |
|-----------------------------------------------------------------|-----------------------------------------------------------------------------|-----------|----------------------------------|------------|
| Your order is complete. If you need a receipt, you can print th |                                                                             | is page.  | Order Number:<br>EDX-53968848    |            |
|                                                                 |                                                                             |           | Order Date:<br>February 13, 2023 |            |
| Order Inf<br>Quantity                                           | ormation                                                                    |           |                                  | Item Price |
| 1                                                               | Description<br>Seat in Unlocking Your Employability with verified ce<br>UQx | rtificate |                                  | \$99.00    |
|                                                                 |                                                                             | Subtotal  |                                  | \$99.00    |
|                                                                 | Discourt CDXRXHIOT657LOB3 100% off                                          |           | KHIOT6S7LOB3 100% off            | -\$99.00   |
|                                                                 |                                                                             | Total     |                                  | \$0.00     |

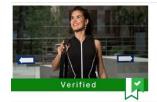

## Unlocking Your Employability

UQx - Employ101x Started - Feb 13, 2023

🌣 🍯 🥈 View Course

#### 2. Navigating EMPLOY101x

- Click on View Course from your dashboard.
- Click on 'Course' tab in the top right hand corner. You should see a welcome message and then a list of modules.
- Familiarise yourself with how to navigate through the course by working through the pre-module 'Welcome to the Course'
- Work through the each module by clicking 'next' either on the ribbon above the text or the 'next' tab at the bottom of each page.
- If you have any questions regarding the content of the course please raise these in the discussion forms. If you encounter technical issues please send a message to the <u>edX Help Centre</u>.

If you have any questions about access to the course, enrolling in the verified track or with downloading evidence of completion please contact <u>EMPLOY@uq.edu.au</u>